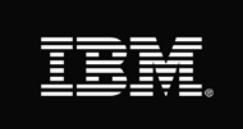

# **IBM Business Analytics WBT Translation Toolkit (v1.01/1.02)**

**IBM Business Analytics eLearning: WBT Translation Toolkit** is a multimedia eLearning offering that provides everything you need to make IBM Business Analytics English-language WBTs available in the languages your users are most comfortable working in. The toolkit identifies individual components of a WBT, and provides step-by-step instructions for replacing English content with translated content in each component. It also outlines how to repackage a WBT to create a fully functioning, translated WBT. Please note that the toolkit does not cover how to actually translate English text into another language, but instead focuses on how to modify a WBT to incorporate translated text.

#### **Topics Covered**

- Introduction to IBM Business Analytics eLearning
- Plan Your Translation
- Modify the Main Menu
- Modify Modules
- Modify Content Pages
- Modify Demonstrations
- Modify Learning Activities
- Modify Assessments
- Modify Additional Content
- Add New Translated Items
- Publish Adobe Captivate Files

#### **Intended Audience**

• eLearning content developers

#### **Prerequisites**

- Experience using Adobe Captivate 5
- Familiarity with IBM Business Analytics web-based training courses

#### **Let Us Help You**

We believe an effective training program reduces the time it takes for users to learn and adopt new technology and will lead to greater satisfaction overall. Whether you choose to attend public training, deliver your own training, take self-paced training, or require customized training that reflects your business, let IBM Business Analytics Education assist you in developing comprehensive and economical training plans to meet these needs. To learn more, visit http://www-304.ibm.com/jct03001c/services/learning/ites.wss/us/en?pageType=page&c=a0003096.

**Business Analytics**

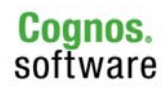

## **IBM Business Analytics eLearning: WBT Translation Toolkit**

**Introduction to IBM Business Analytics eLearning** 

- **Introduction** 
	- o **What languages are supported**
	- o **What is in scope in this toolkit**
- **Required Development Tools**
- **The Structure of a WBT**

**Plan your Translation** 

- **Select Translation Approach** 
	- o **Modify Content within Captivate**
	- o **Export XML, Translate, Re-import XML**
- **Select Existing Items to Translate** 
	- o **Main Menu**
	- o **Content Pages**
	- o **Demonstrations**
	- o **Learning Activities**
	- o **Assessments and Summary**
	- o **Completion Certificate**
	- o **Additional Content**
- **Determine if You Will Add Translated Audio** 
	- o **Content pages**
	- o **Demonstrations**
	- o **Learning Activities**

## **Modify the Main Menu**

- **Edit the Course Description and Course Summary**
- **Edit the Course Title**
- **Edit the Module Titles**
- **Edit the Completion Certificate**
- **Edit Main Menu UI Elements** 
	- o **Button Callouts**
	- o **Course Map UI Elements**

## **Modify Modules**

- **Add Third Party Captivate Widgets to Module**
- **Edit the Module Title**
- **Update the Table of Contents** 
	- o **Edit slide labels**
- **Edit Button Callouts**
- **Edit Page Counter Widget**

## **Modify Content Pages**

- **Edit Slide Titles**
- **Edit Text Captions**
- **Edit Graphics**
- **Edit Hotspots**

**Modify Demonstrations** 

- **Additional Demonstration and Learning Activity step list boxes**
- **Edit Demonstration Introduction Slide**
- **Edit Demonstration Container Slide** 
	- o **Edit step list text**
	- o **Edit step list buttons**
- **Edit Demonstration** 
	- o **Edit text within demo**
- **Re-record a Demonstration**

## **Modify Learning Activities**

- **Edit Learning Activity Introduction Slides**
- **Edit Learning Activity Container Slides** 
	- o **Edit step list text**
	- o **Edit step list buttons**
- **Edit a Learning Activity** 
	- o **Edit text within learning activity**
- **Re-record a Learning Activity**

## **Modify Assessments**

- **Edit Assessment Questions**
- **Edit the Pass/Fail Message on the Assessment Results Slide**
- **Edit the Module Title**
- **Edit Button Captions**

**Modify Additional Content** 

- **Edit Help & FAQ files**
- **Edit Splash Screen**

## **Add New Translated Items**

• **Add Audio to the project** 

## **Publish Adobe Captivate Files**

- **Main Menu**
- **Module**
- **Demonstration**
- **Learning Activity**
- **Assessment**
- **Completion Certificate**